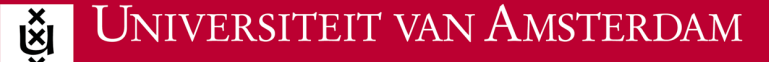

## **Wifi voor Windows**

Om je met je mobiele telefoon, laptop of tablet aan te melden bij het beveiligde draadloze netwerk van de UvA, heb je een werkende internetverbinding nodig. Je kunt dit vanuit huis doen, of op locatie via een eduroam visitor account.

**ICT** is overal **ICT** is everywhere

r∽

- 1. Beschik je over een internetverbinding. Zo ja, ga dan verder met stap 2. Zo nee, voer dan de vervolgstappen thuis uit terwijl je met je thuisnetwerk verbonden bent of maak gebruik van een 'eduroam visitor account'.
- 2. Open een browser en ga naar http://wifiportal.uva.nl. Op deze pagina wordt automatisch gecheckt welk besturingssysteem je hebt.
- 3. Scroll naar beneden en klik op 'JoinNow'.
- 4. Wacht op de 'Security warning' en kies 'Run'.
- 5. Wacht op 'Configuratiescherm UvA' en klik op 'next'.
- 6. Vul je UvAnetID in en zet daarachter '@uva.nl'.
- 7. Vul je eigen UvA-wachtwoord in.
- 8. Klik op next en daarna op 'done'.
- 9. Op ieder moment dat je op de UvA bent, is je computer verbonden met het draadloos netwerk eduroam van de UvA.